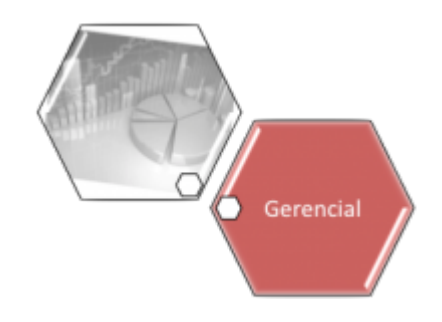

## **Resumo Indicador Desempenho Micromedição Vários Anos**

Esta funcionalidade apresenta o quadro resumo de indicadores de desempenho de micromedição referente vários anos, através do "[Ferramenta OLAP"](https://www.gsan.com.br/doku.php?id=ajuda:gerencial:ferramenta_olap).

Para ter acesso as informações, use o caminho: [Gsan](https://www.gsan.com.br/doku.php?id=ajuda:pagina_inicial) > [Gerencial](https://www.gsan.com.br/doku.php?id=ajuda:gerencial) > [Gerencial de Micromedição](https://www.gsan.com.br/doku.php?id=ajuda:gerencial:gerencial_de_micromedicao) > Resumo Indicador Desempenho Micromedição Vários Anos.

O índice de Anormalidade será calculado como sendo o percentual da quantidade de registros com anormalidades informadas em relação à quantidade total de registros recebidos (ou visitas realizadas, no ["Ferramenta OLAP](https://www.gsan.com.br/doku.php?id=ajuda:gerencial:ferramenta_olap)", ou seja:

**Índice de Anormalidade** = (quantidade de registros com anormalidades / quantidade total de registros recebidos) \* 100

Inicialmente, o sistema exibe a tela abaixo, clique no botão **ABRIR OLAP** para geração do resumo vários anos:

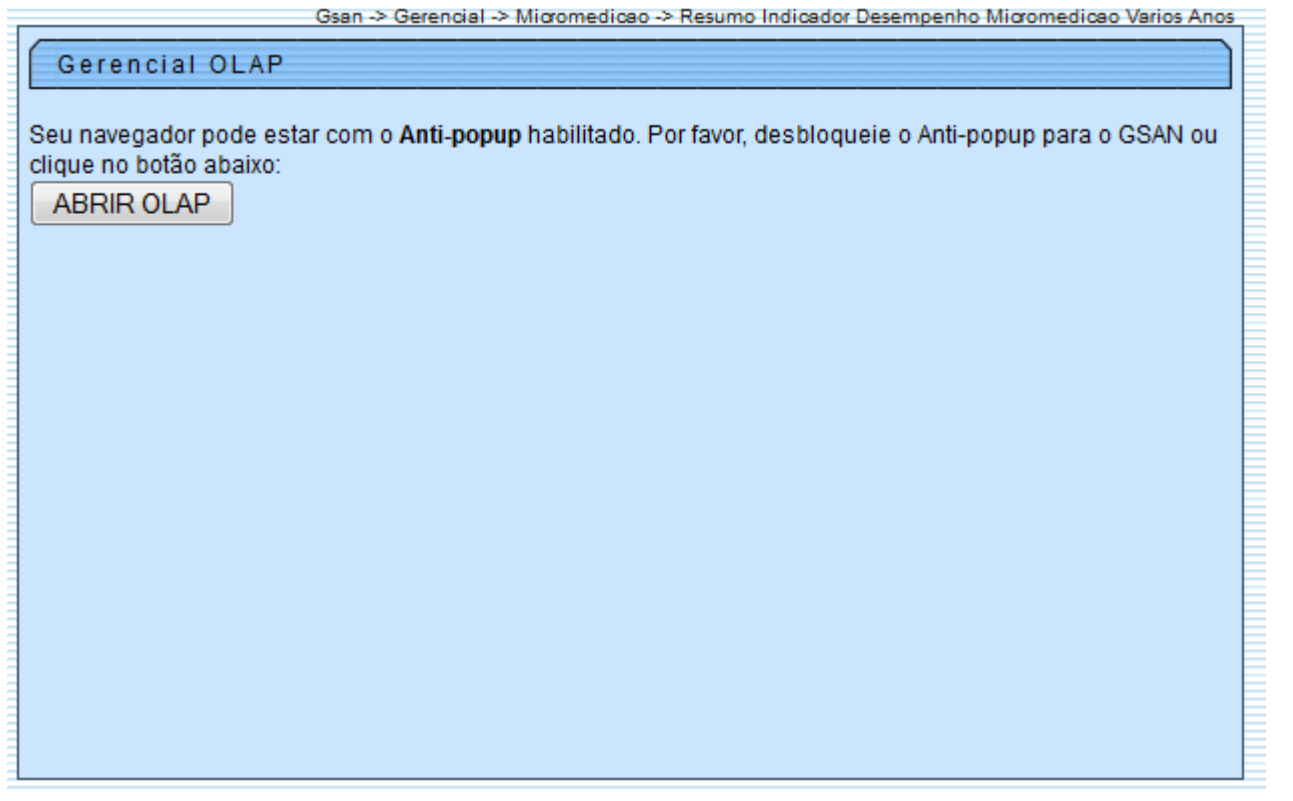

Ao clicar no botão **ABRIR OLAP**, o sistema gera uma tabela contendo as informações, permitindo salvar a visão em "xml" quando clicado no botão Salvar

Para visualizar a visão do arquivo salvo, clique no botão **Selecionar arquivo** para selecionar o arquivo desejado e, em seguida, clique no botão Visualizar Relatorio

A planilha exibida, em resumo, pode ter a visualização expandida em vários níveis com o auxilio da ferramenta "[Ferramenta OLAP"](https://www.gsan.com.br/doku.php?id=ajuda:gerencial:ferramenta_olap), basta clicar em <sup>+Todos</sup>, ou para voltar à situação anterior (resumo), clique em -Todos, nos seguintes campos:

- Gerência Regional;
- Localidade:
- Ano:
- Mês.

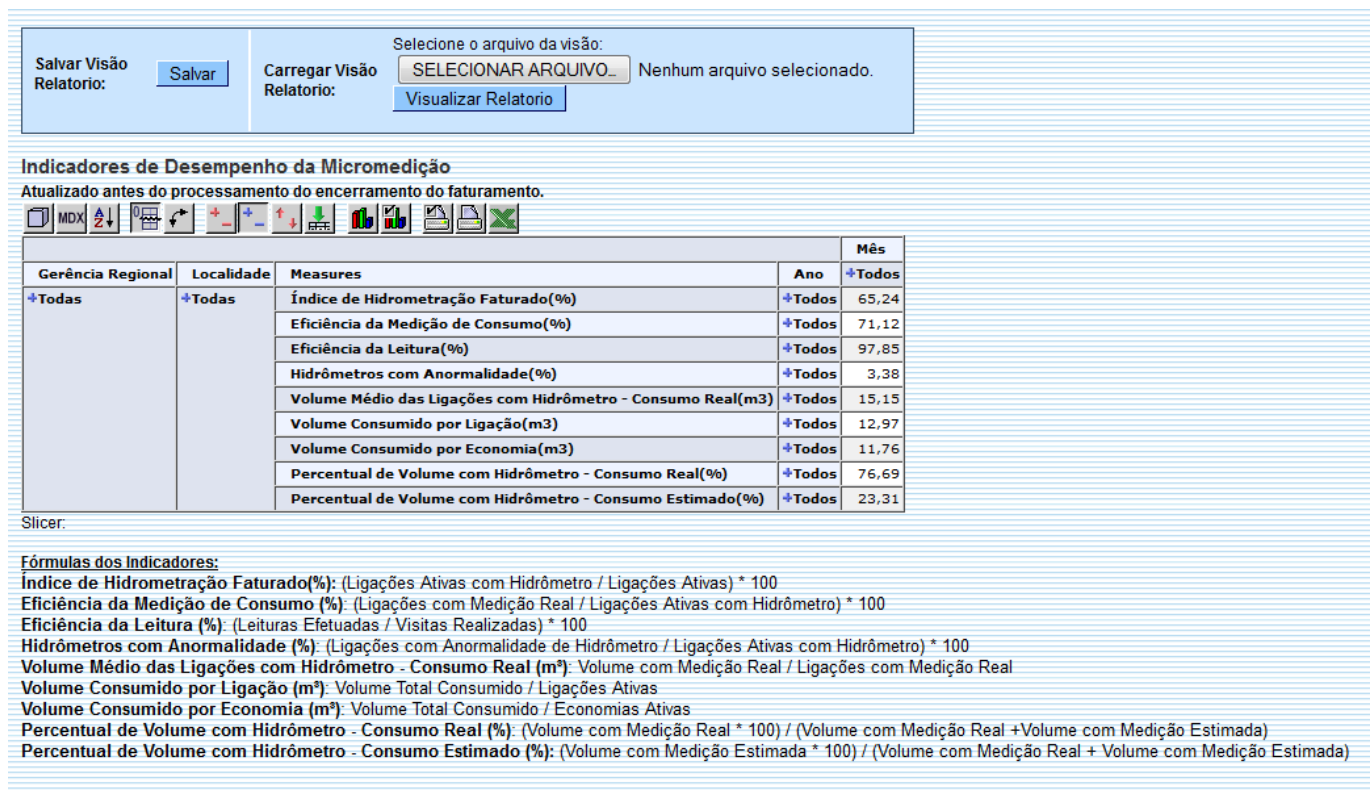

Com a expansão das informações, a tabela pode exceder o tamanho da tela e, para ter a visão completa, clique na barra de rolagem horizontal/vertical.

Salvar<br>Relato

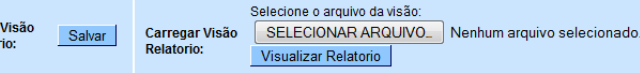

Indicadores de Desempenho da Micromedição

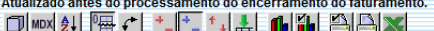

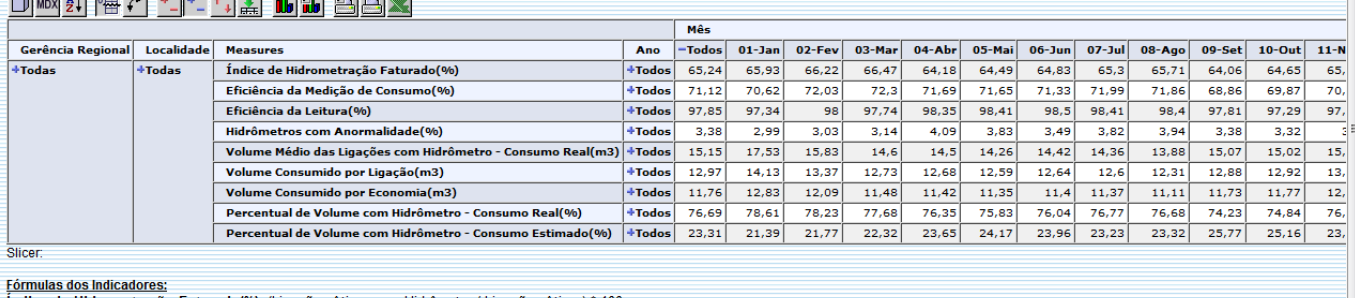

Fórmulas dos Indicadores;<br>Indice de Hidrometração Faturado(%): (Ligações Ativas com Hidrômetro / Ligações Ativas > \* 100<br>Eficiência da Medição de Consumo (%): (Ligações com Medição Real / Ligações Ativas com Hidrômetro)

**Funcionalidade dos Botões**

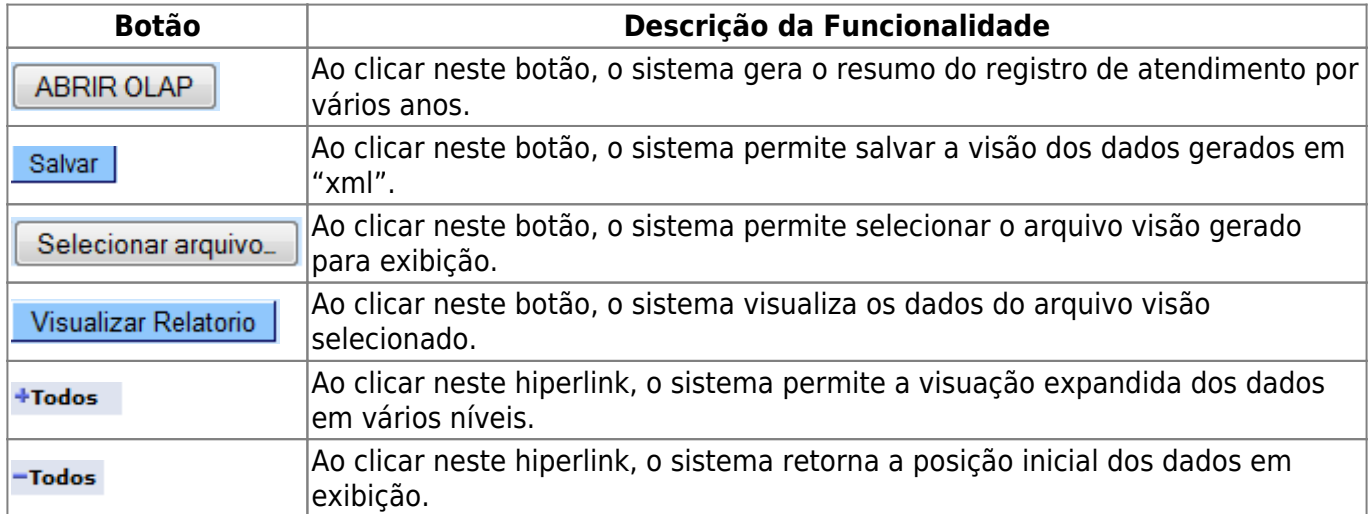

Clique [aqui](https://www.gsan.com.br/doku.php?id=ajuda) para retornar ao Menu Principal do GSAN

From: <https://www.gsan.com.br/> - **Base de Conhecimento de Gestão Comercial de Saneamento**

Permanent link:

 $\pmb{\times}$ **[https://www.gsan.com.br/doku.php?id=ajuda:gerencial:resumo\\_indicador\\_desempenho\\_micromedicao\\_varios\\_anos](https://www.gsan.com.br/doku.php?id=ajuda:gerencial:resumo_indicador_desempenho_micromedicao_varios_anos)**

Last update: **31/08/2017 02:11**